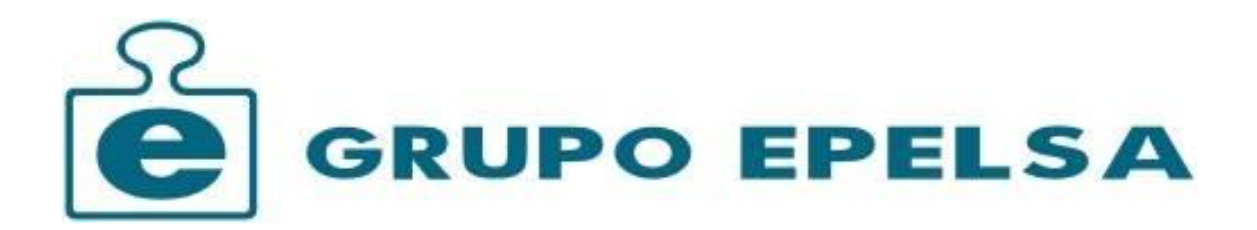

Manual de Usuario de la balanza 56-PPI

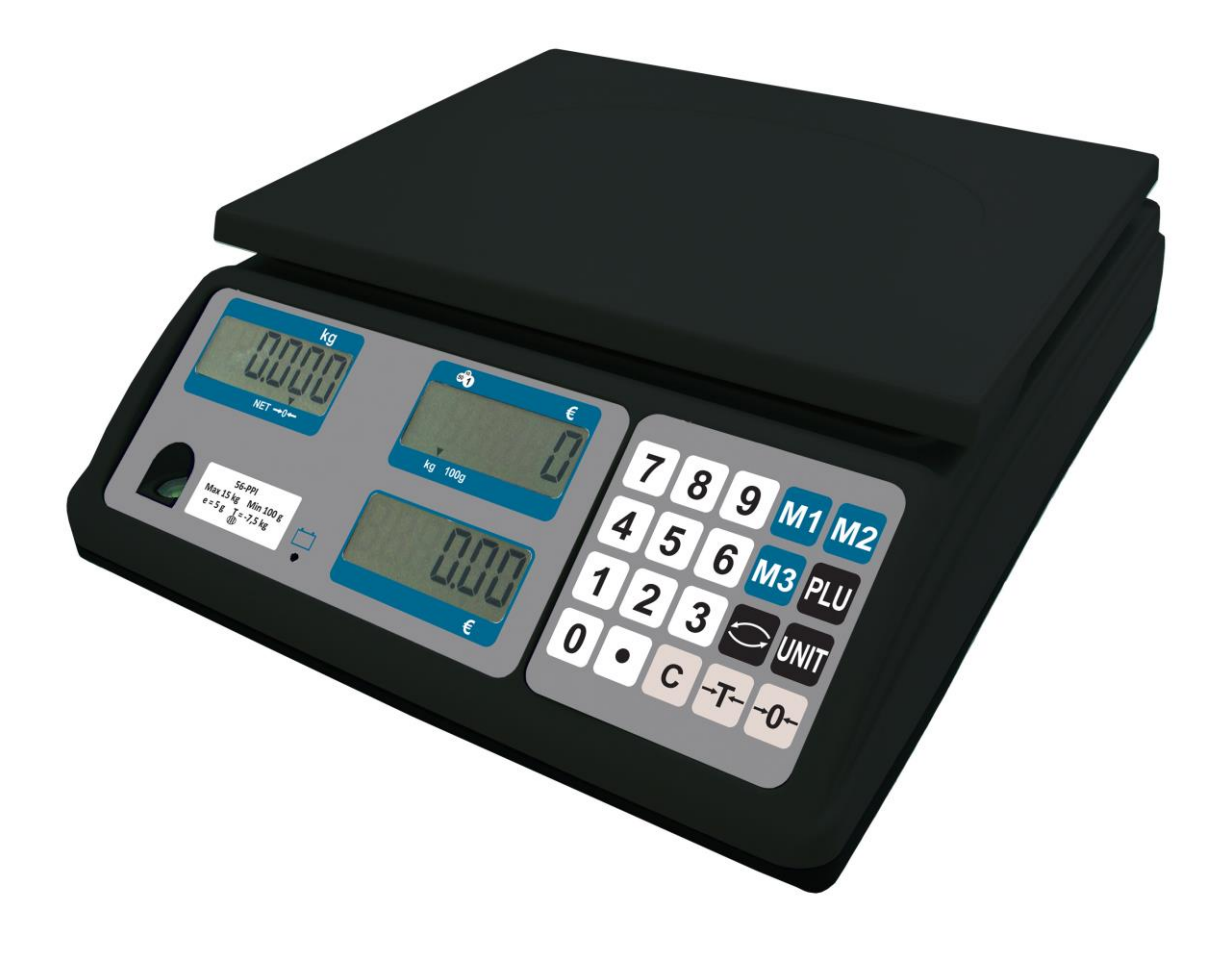

# - ÍNDICE -

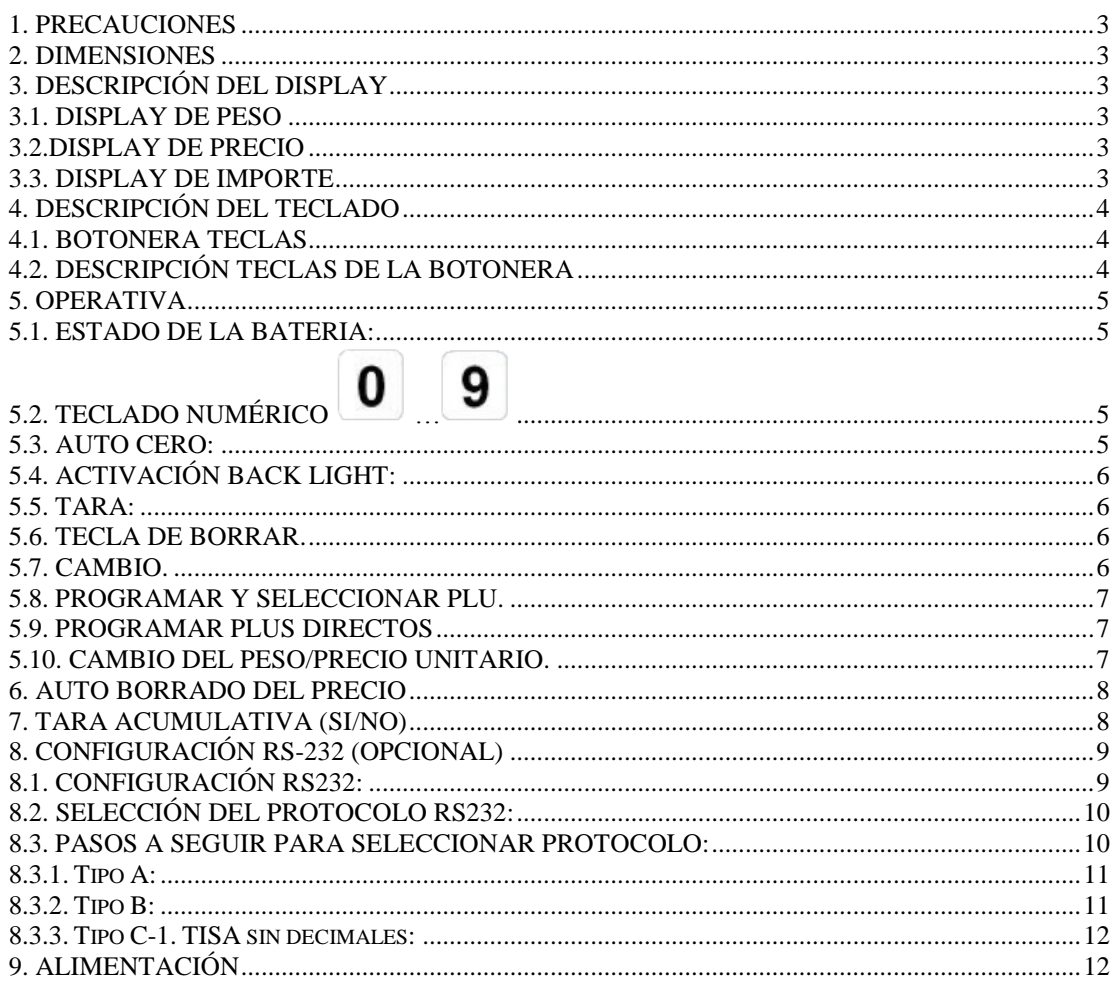

## **1. PRECAUCIONES**

- 1. Después de recibir la balanza y antes de operar con ella, por favor, enchufar a la red al menos 8 horas para que la batería se cargue.
- 2. Por favor, cargue la batería después de un largo período de almacenamiento (más de un mes). Lleva 8 ~ 10 horas para cargar completamente la batería.
- 3. Por favor, ponga el plato antes de encender la balanza.
- 4. No mantenga el peso colocado en el plato durante un largo período de tiempo.
- 5. Mantener la balanza alejada de ambientes húmedos, altas temperaturas y sobrepesos.
- 6. Asegurarse siempre que la balanza esta sobre una superficie plana.

#### **2. DIMENSIONES**

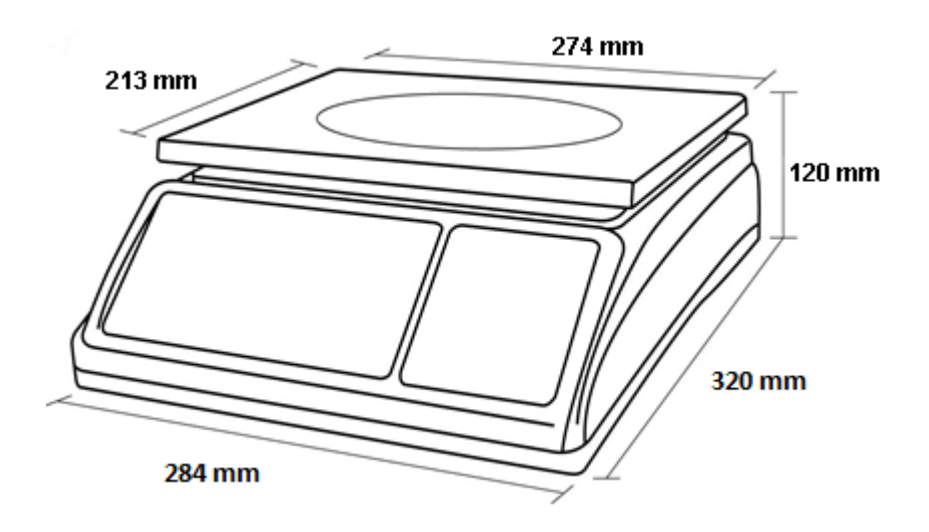

### **3. DESCRIPCIÓN DEL DISPLAY**

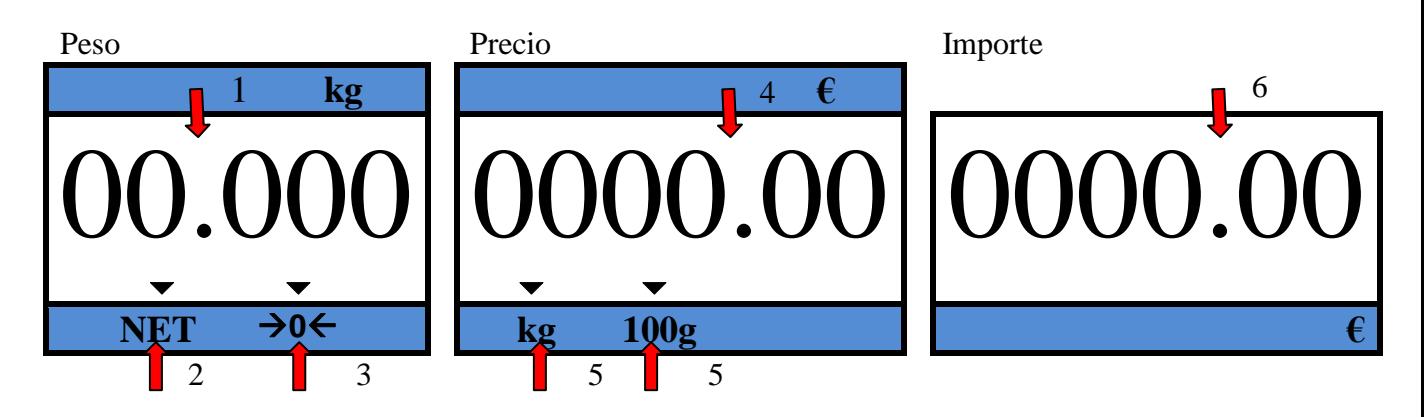

### **3.1. DISPLAY DE PESO**

- 1. Indicador de peso: 5 dígitos.
- 2. Indicador de Tara. Indica que la balanza está tarando.
- 3. Indicador de Cero. Indica que la balanza se encuentra a cero.

### **3.2. DISPLAY DE PRECIO**

- 4. Indicador de Precio: 6 dígitos dos de ellos decimales.
- 5. Indicador de Precio por kg o precio por 100gr.

### **3.3. DISPLAY DE IMPORTE**

6. Indicador de Importe: 6 dígitos dos de ellos decimales.

# **4. DESCRIPCIÓN DEL TECLADO**

## **4.1. BOTONERA TECLAS**

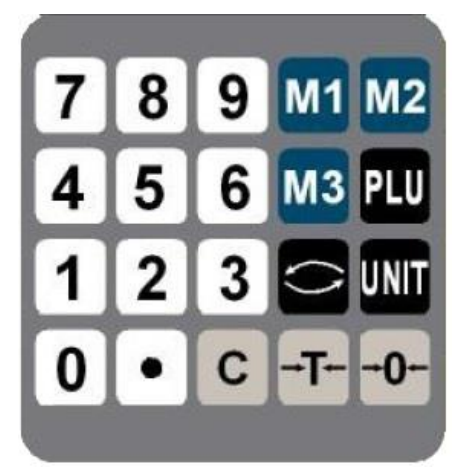

# **4.2. DESCRIPCIÓN TECLAS DE LA BOTONERA**

Las funciones de las diferentes teclas serán las siguientes:

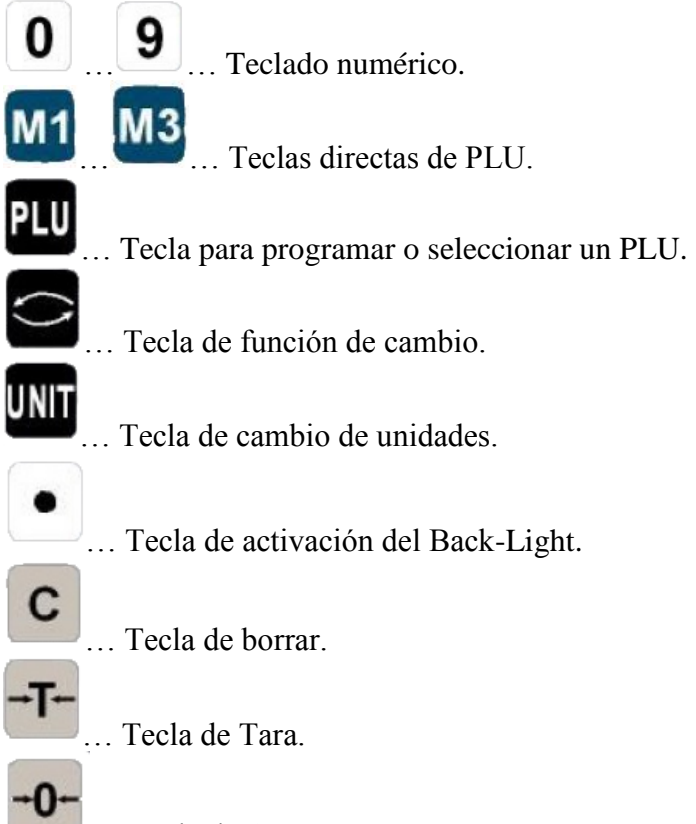

… Tecla de Autocero.

## **5. OPERATIVA**

# **5.1. ESTADO DE LA BATERIA:**

Cuando el indicador led de batería  $\pm$  aparece y emite cuatro pitidos indica que la batería esta descargándose.

Cuando el indicador de carga  $\pm$   $\pm$  parpadea nos recuerda que hay que cargar la batería.

Apague la balanza y conecte el cable de alimentación a una toma de CA. El LED de carga indicará el estado actual de la batería. Se tarda unos **8~10** horas para cargar completamente la batería.

-Manteniendo pulsada la tecla muestra en el display el estado de la batería. El valor óptimo es de 6.5 y un valor <5.5 es necesario poner a cargar la balanza.

## **IMPORTANTE: En caso que se quede sin batería la balanza lo indica con dos series de pitidos seguidos y a continuación en el display de peso aparece "-OFF-"**

**Indicador Led de Carga:**

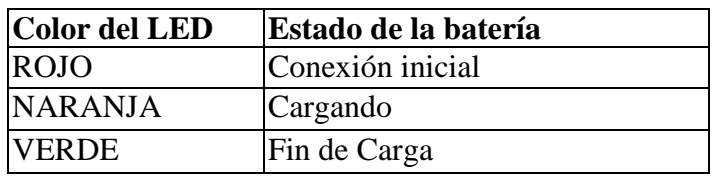

# **5.2. TECLADO NUMÉRICO …**

- Con el teclado numérico introducimos en precio unitario. Por ejemplo un precio de 90 ctms pulsaríamos

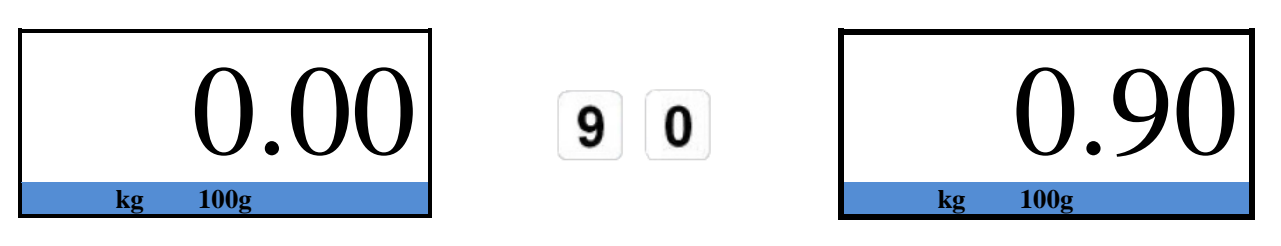

**5.3. AUTO CERO:**

Pulsando la tecla se realiza el cero absorbiendo el peso que hubiera sobre el plato (siempre que sea menor que el 2% del fondo de escala de la balanza).

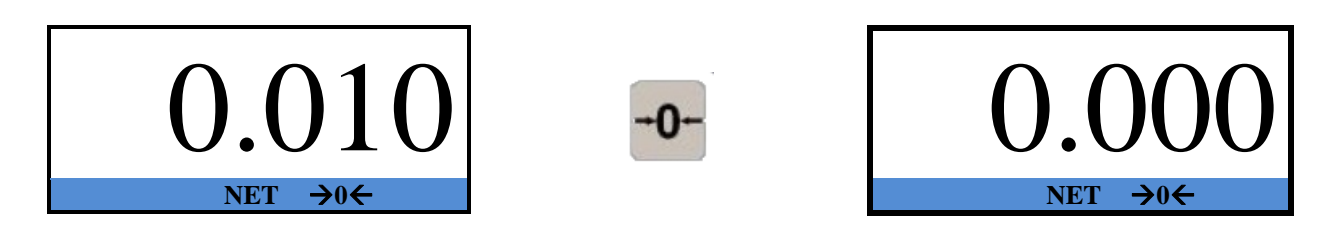

## **5.4. ACTIVACIÓN BACK LIGHT:**

Manteniendo pulsada la tecla 2 segundos hasta escuchar un pitido, se activará el back Light en color verde. Para desactivarlo realizar la misma operación.

### **5.5. TARA:**

Con un peso en el plato (por ejemplo 0,350 kg), podemos realizar una tara. El display mostrará el peso a cero y la indicación  $(\blacktriangleright)$  encima de NET.

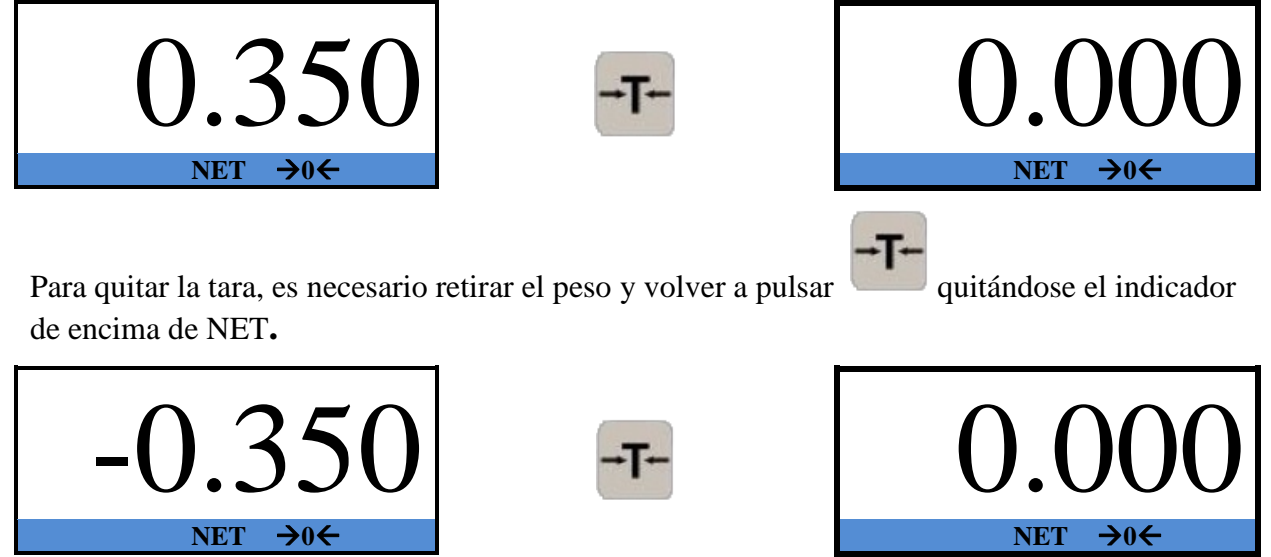

## **5.6. TECLA DE BORRAR.**

Al pulsar esta tecla se borrará el precio unitario. Se puede modificar de nuevo el precio

unitario directamente sin pulsar la tecla , esperando 5 segundos después de la última operación.

## **5.7. CAMBIO.**

Para utilizar esta función primero indicamos el precio unitario con el teclado numérico,

observamos que nos indica el importe la balanza. A continuación pulsar la tecla y con el teclado numérico introducimos el importe que nos entrega el cliente visualizándolo en el display de peso. Por ultimo en el display de Importe nos aparece el cambio de la operación.

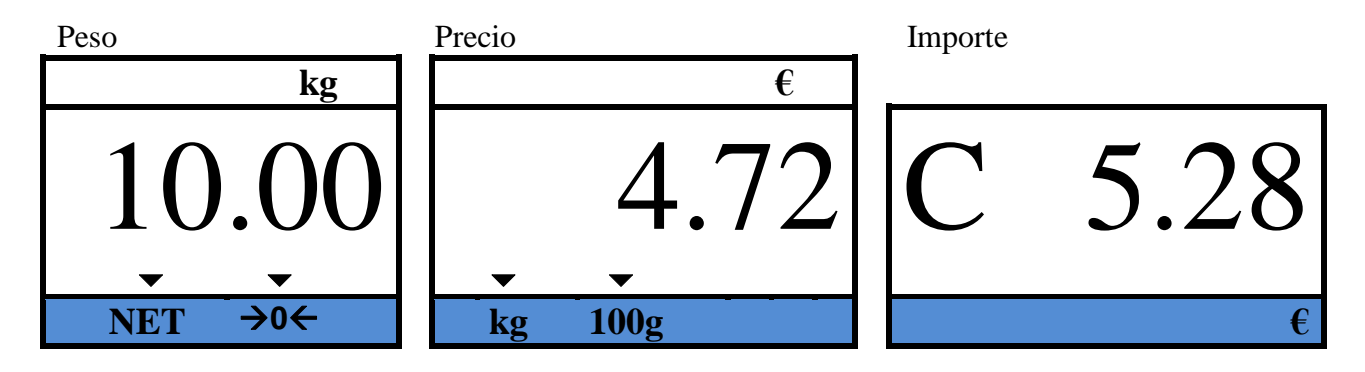

## **5.8. PROGRAMAR Y SELECCIONAR PLU.**

La balanza 56PPI tiene la posibilidad de programar 100 PLUs Indirectos.

Para programar el PLU tendremos que en primer lugar con el teclado numérico

PLU introducir el precio unitario. A continuación pulsar la tecla  $\blacksquare$  y seguidamente pulsar el primer número del PLU con el teclado numérico del 0 al 9. Por ultimo mantener pulsado el segundo dígito del PLU hasta que la balanza emita un pitido, con esto ya quedaría programado el PRECIO.

• Para seleccionar un PLU ya programado, hay que pulsar la tecla continuación pulsar con el teclado numérico el número del PLU (siempre dos dígitos). Finalmente la balanza nos mostrara en el visor de precio el valor que hemos programado como indica el paso anterior.

### **5.9. PROGRAMAR PLUS DIRECTOS**

La balanza 56PPI se puede programar 3 PLU directos, seleccionando el PLU a través de las teclas **M1, M2 y M3** del teclado.

Para programar los PLUs directos primero introducimos el precio unitario y a continuación

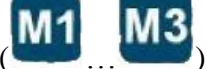

mantenemos pulsada la tecla de PLU directa (**… )** hasta que la balanza emita un pitido quedando programado el precio unitario.

### **5.10. CAMBIO DEL PESO/PRECIO UNITARIO.**

Con esta operativa seleccionamos si el precio unitario va por cada Kilogramo o por cada 100 gramos.

Para seleccionar esta opción marcamos el precio unitario con el teclado numérico y a

JNIT continuación pulsamos la tecla y aparece en el display de peso chg.

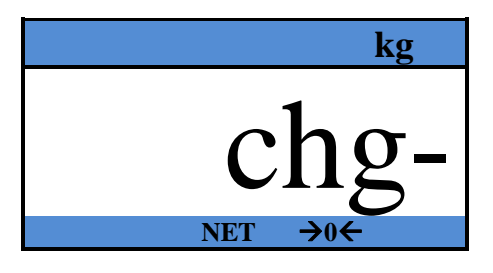

Seguidamente pulsar la tecla para seleccionar si el precio va a ser por cada Kilogramo o

pulsar  $\Box$  para seleccionar si el precio va a ser por cada 100 gramos. Una vez seleccionado nos parpadeara en el display de importe encima de la demarcación seleccionada **(kg o 100g)** el símbolo **().**

## **6. AUTO BORRADO DEL PRECIO**

Con esta operativa seleccionamos si el precio unitario se borra o no automáticamente al pasar el peso por cero. Por defecto, al pasar el peso por cero se borrará el precio.

Cada vez que pasemos por este menú modificamos el estado del parámetro. Es decir, si se borra automáticamente el precio, al aplicar este procedimiento el parámetro cambia y deja de borrarse automáticamente. Si queremos volver a la situación anterior, hay que apagar la balanza y volver a aplicar el mismo procedimiento.

1 Pulsar la tecla y encender la balanza a la vez, hasta que en el display aparezca la versión de programa.

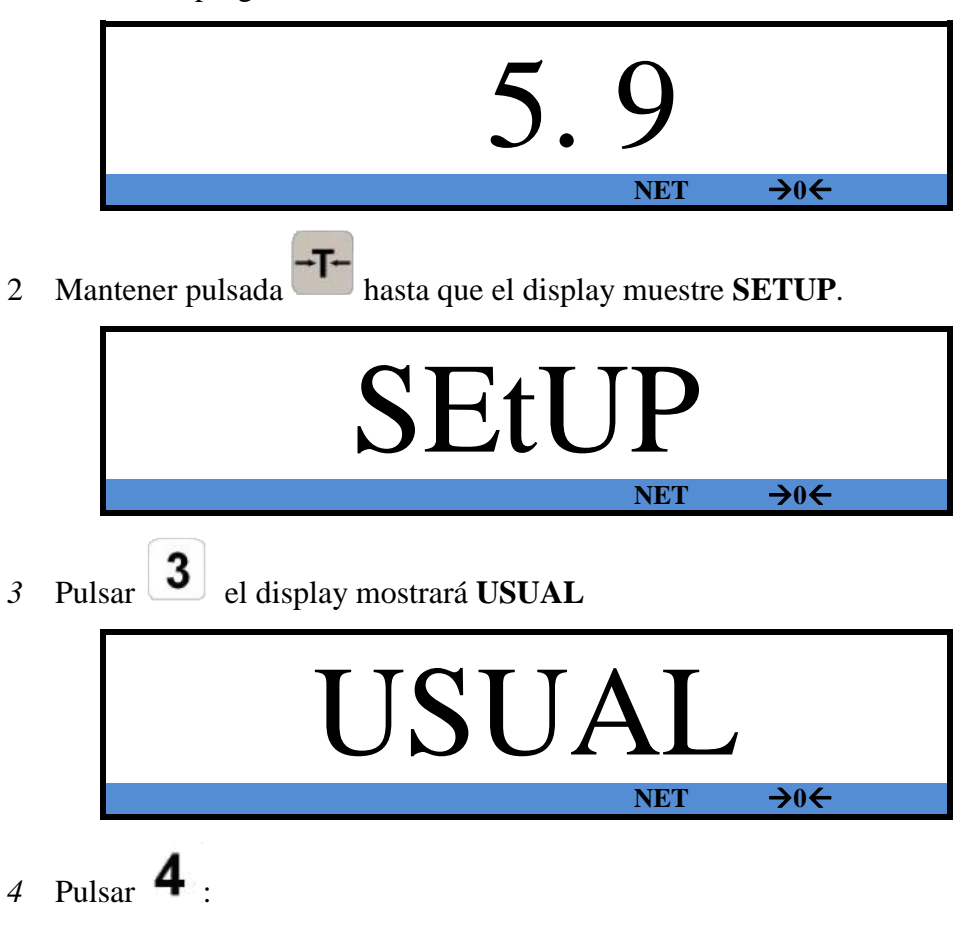

- a) Si a continuación se oye "*BIP"* una sola vez*,* el precio unitario **no** se borra automáticamente.
- b) Si a continuación se oye "*BIP"* dos veces *("BIP" "BIP"),* el precio unitario se borra automáticamente
- *5* A continuación y sin intervención del operario, la balanza visualizará **"good"**.

### **7. TARA ACUMULATIVA (SI/NO)**

Con esta operativa se elige trabajar (si / no) acumulando taras.

1 Pulsar la tecla y encender la balanza a la vez, hasta que en el display aparezca la versión de programa.

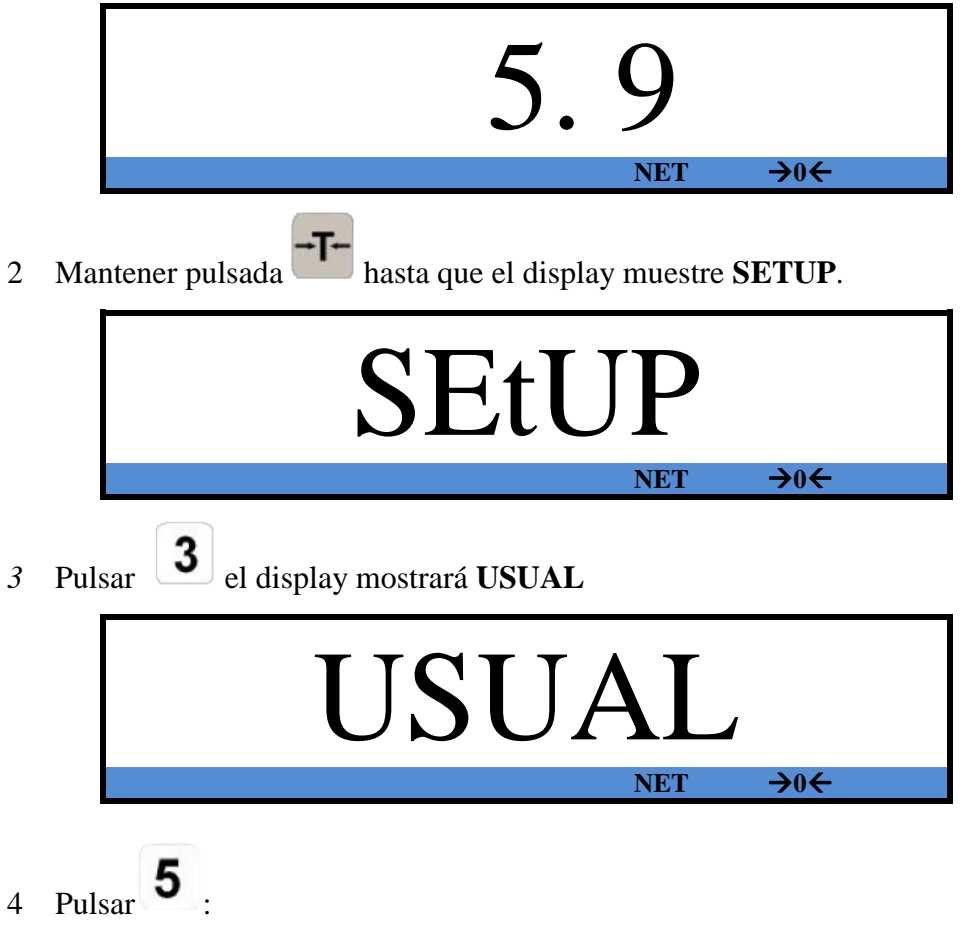

- a. Si se escucha "*BIP"* una sola vez*,* trabaja sin tara acumulativa.
- b. Si se escucha "*BIP"* dos veces *("BIP" "BIP"),* trabaja acumulando taras.
- *5* A continuación y sin intervención del operario, la balanza visualizará **"good"**.

### **8. CONFIGURACIÓN RS-232 (OPCIONAL)**

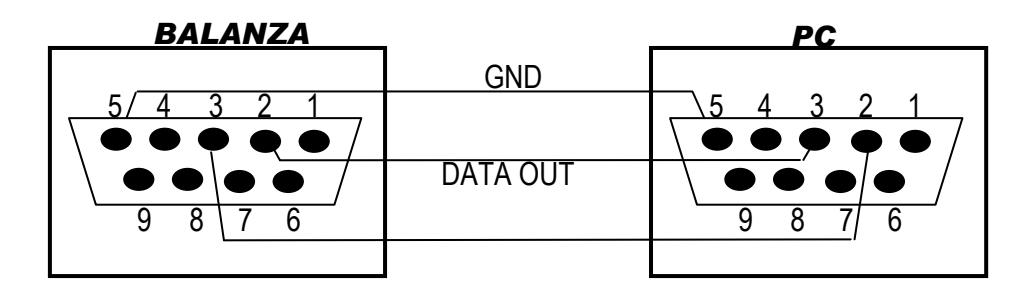

## **8.1. CONFIGURACIÓN RS232:**

Velocidad: **9600** Paridad: **Ninguna** BIT de parada: **1** BIT de datos: **8**

# **8.2. SELECCIÓN DEL PROTOCOLO RS232:**

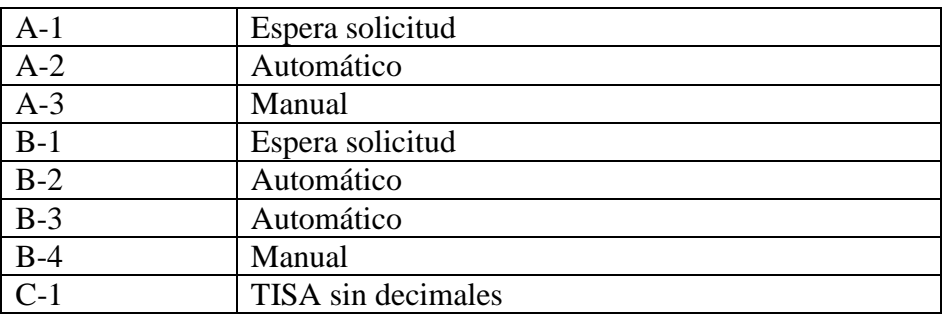

### **8.3. PASOS A SEGUIR PARA SELECCIONAR PROTOCOLO:**

1. Pulsar la tecla y encender la balanza a la vez, hasta que en el display aparezca la versión de programa.

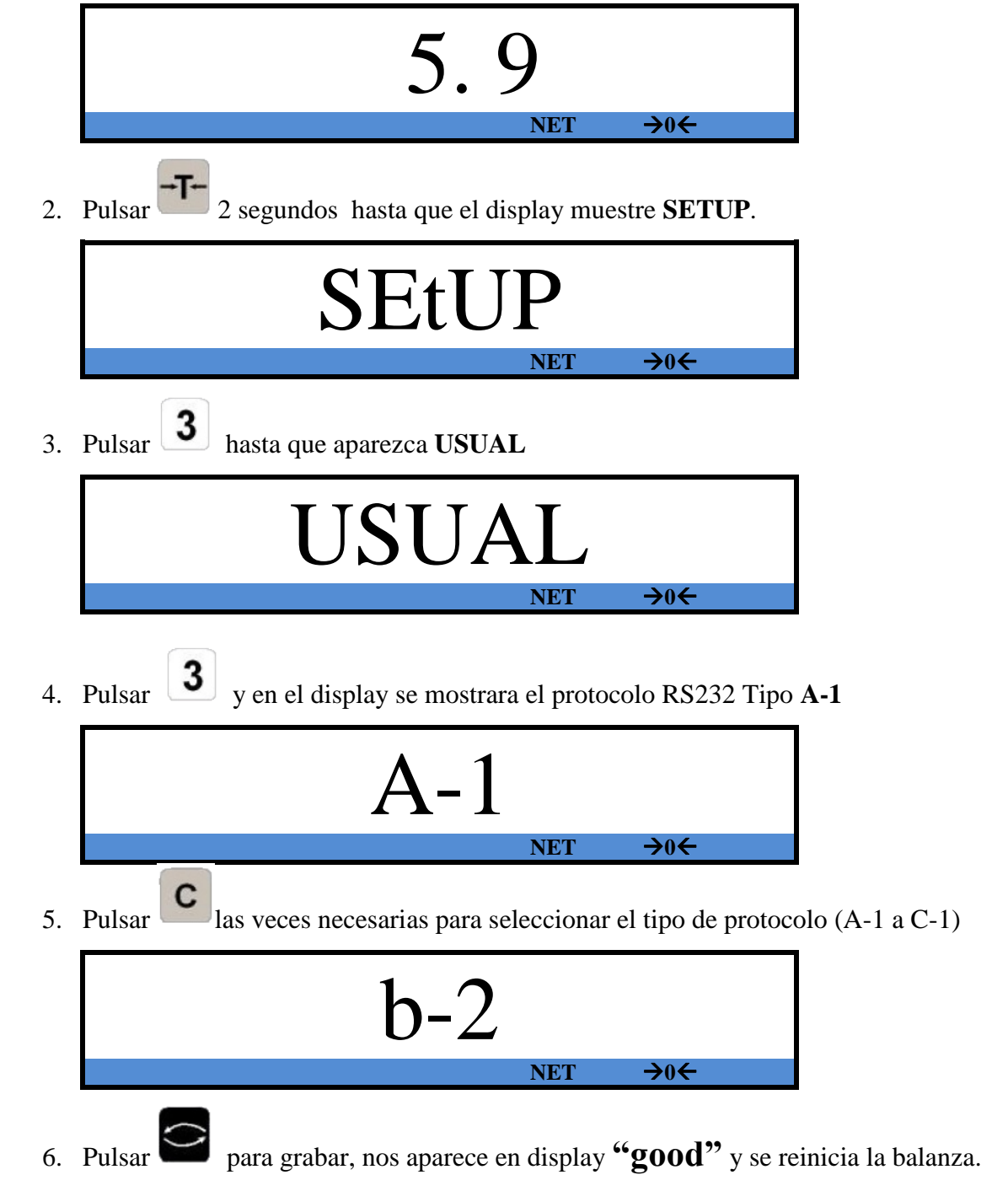

8.3.1. TIPO A:

Para el Tipo A, el valor del peso neto es siempre con 8 bytes, incluido el punto decimal y

signo "-" cuando el peso es negativo. En el modo A-3, pulsar  $\overline{M3}$  para enviar la cadena de peso al PC.

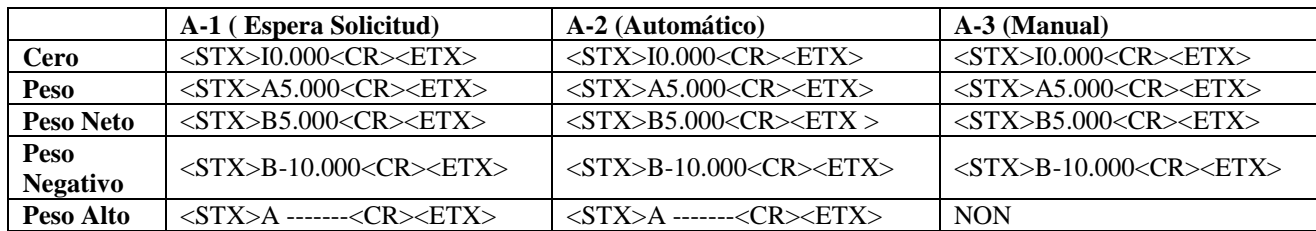

Para los modos A-1 y A-2, cuando el peso no es estable, esperará unos segundos y envía los caracteres [!] O ["] de peso inestable.

Para el modo A-3, si el tiempo de estabilidad excede de 2 segundos, no se enviara el peso e indicará Err-2.

Sólo en A-3, si hay sobrepeso, la balanza pitara y el display se quedara en blanco. El teclado bloqueado y no trabajara hasta que el peso está debajo de su capacidad máxima, por lo que no enviará <STX> A -------- <CR> <ETX> al PC.

#### 8.3.2. TIPO B:

Para el tipo B, el valor del peso neto es siempre con 7 bytes, incluido el punto decimal y sólo campos a la izquierda con ceros. Comentarios especiales para **B-1:**

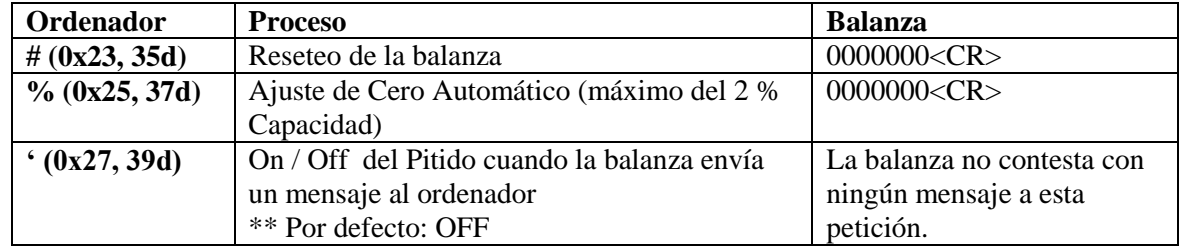

Sólo en modo B-4, pulse la tecla  $\begin{bmatrix} \mathbf{M3} \\ \mathbf{m4 \end{bmatrix}$  en la balanza para enviar la traza al PC. A continuación se muestran los comandos:

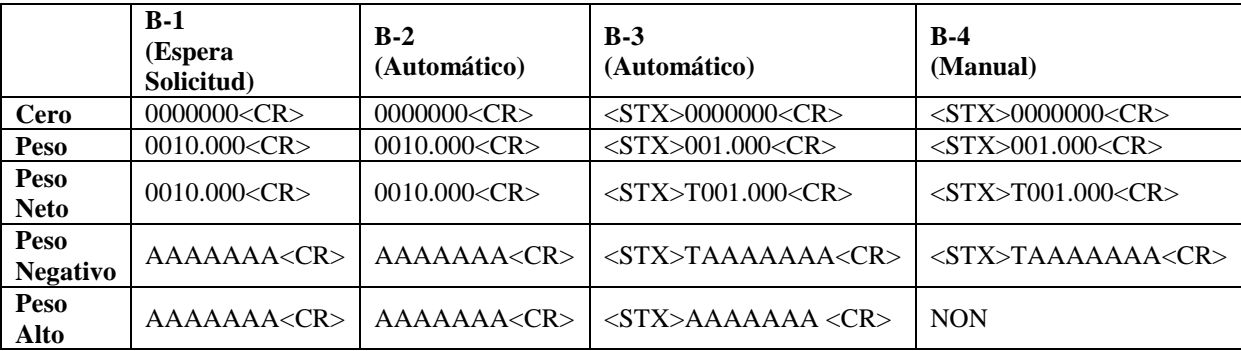

Para los modos B-1 a B-3, cuando el peso no esta estable, la balanza espera hasta que se sea estable y envía la traza.

Sólo en modo B-4, si se excede el tiempo predeterminado (normalmente 2 segundos), el peso no se envía y el indicador indicará Err-2.

Sólo en modo B-4, si hay sobrepeso, la balanza pitará y el display se quedará en blanco. El teclado estará bloqueado y no se podrá trabajar hasta que el peso esté por debajo de su capacidad máxima, por lo cuál no enviará <STX> AAAAAAA <CR> al PC.

#### 8.3.3. TIPO C-1. TISA SIN DECIMALES:

Comunicación entre TPV y Balanza:

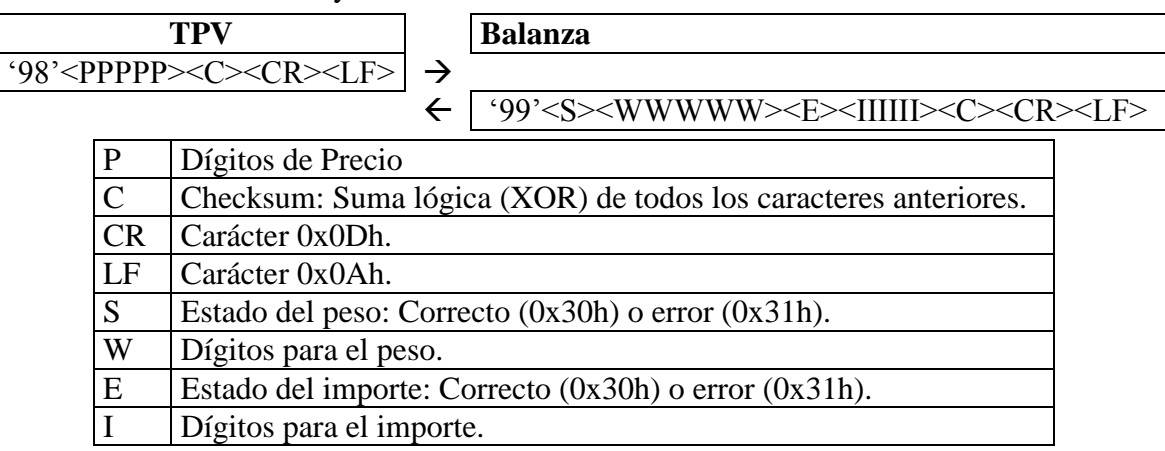

## **9. ALIMENTACIÓN**

AC: 220V/50Hz ±10%

DC: 6V DC / 25mA Batería Recargable; P = 0.2W (Max)

# **GRUPO EPELSA** Garantía

En cumplimiento de la normativa legal vigente, **GRUPO EPELSA, S.L**. ofrece al usuario, siguiendo los términos descritos en esta tarjeta, total garantía ante cualquier defecto de fabricación en su producto o en los elementos **GRUPO EPELSA, S.L**. incluidos en el mismo.

#### **1. Términos y aplicación de la garantía**

La garantía **GRUPO EPELSA, S.L**. **cubre**:

- Reparación del equipo abajo identificado por un Servicio Oficial **GRUPO EPELSA, S.L**
- Componentes, recambios y mano de obra empleados sobre el producto citado y sobre todas las partes y componentes, siempre que sean materiales originales **GRUPO EPELSA, S.L**

#### La garantía **GRUPO EPELSA, S.L**. **no cubre:**

- Errores causados por componentes no originales.
- Defectos causados por instalación incorrecta.
- Daños causados por negligencia, desgaste, uso incorrecto o errores provocados debido a reparaciones realizadas por personal no autorizado.
- Garantía si los datos de esta tarjeta han sido manipulados o alterados.
- Garantía en caso de precintos rotos o alterados.
- Las tasas y costes de verificaciones oficiales derivadas de la aplicación de normativas legales.

#### **2. Periodo de Garantía**

El periodo de garantía es de 1 año. Para la ejecución de la garantía es imprescindible la factura de compra y esta tarjeta de garantía.

#### **Identificación del equipo**

Modelo: N° de serie:

-------------------------------------------------------------------------------------------------------------------------

#### **Titular de la garantía**

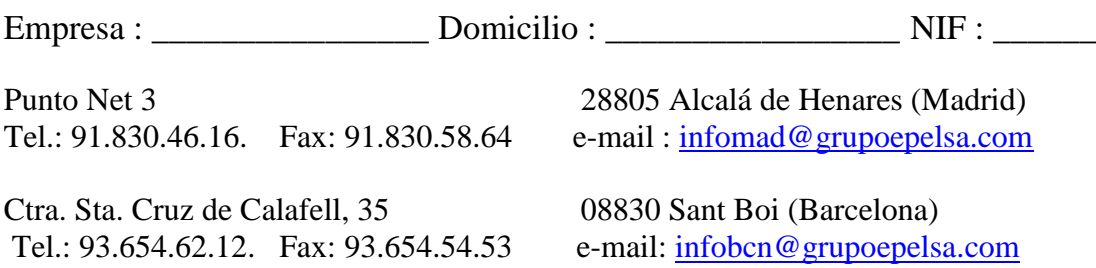

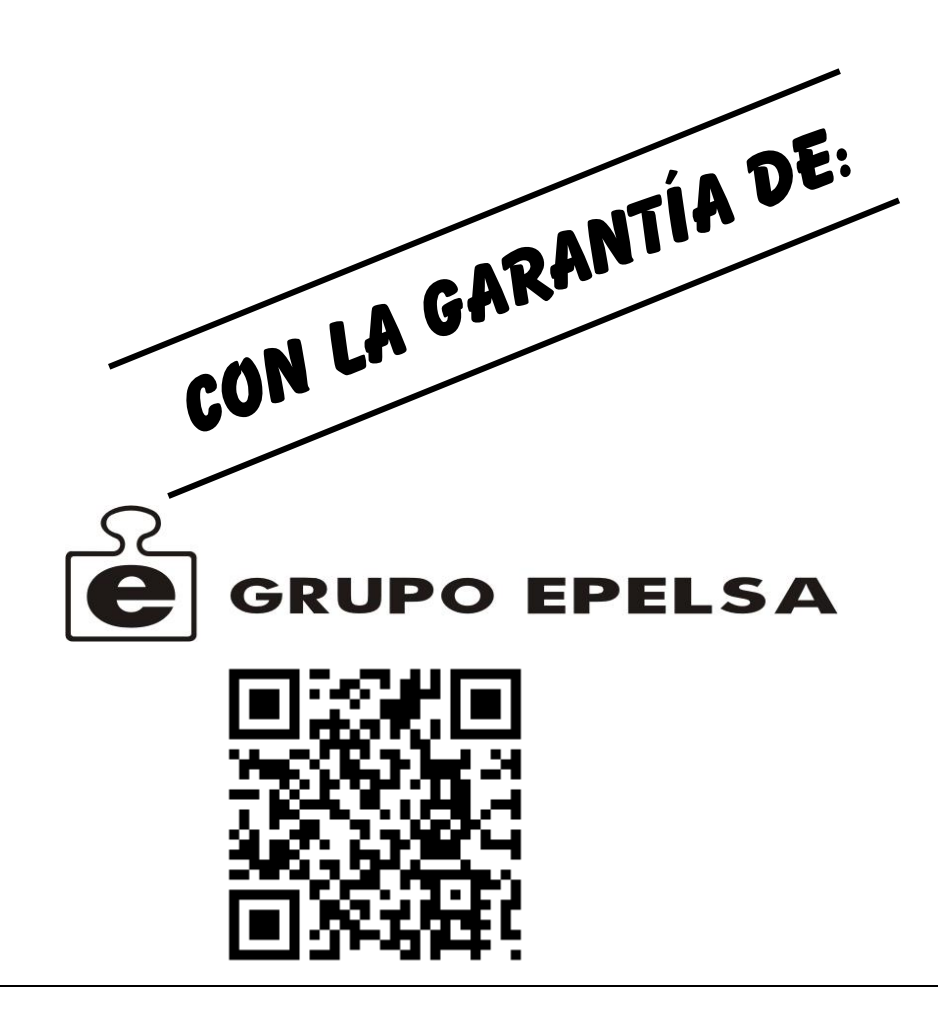

PUNTO NET, 3 28805 ALCALA DE HENARES (MADRID-ESPAÑA) TEL. 91.830.46.16, FAX: 91.830.58.64 e-mail: [infomad@grupoepelsa.com](mailto:infomad@grupoepelsa.com)

CTRA. SANTA CRUZ DE CALAFELL, 35 08830 SANT BOI DE LLOBREGAT (BARCELONA-ESPAÑA) TEL. 93.654-62-12, FAX: 93.654-54-53 e-mail: [infobcn@grupoepelsa.com](mailto:infobcn@grupoepelsa.com)

[www.grupoepelsa.com](http://www.grupoepelsa.com/)